| $\left\langle \cdot \right\rangle$ $\left\langle \cdot \right\rangle$ |                 | $\varnothing$       | Search or type a command |                 | Ġ.<br>$\overline{\mathbb{D}}$ x                                                 |
|-----------------------------------------------------------------------|-----------------|---------------------|--------------------------|-----------------|---------------------------------------------------------------------------------|
| A <sup>4</sup>                                                        | Teams           |                     |                          |                 | ะอิ <sup>+</sup> Join or create team<br>$\triangledown$<br>63                   |
| $\blacksquare$<br>Chat                                                | DPA_5Conwy      | DPA_5Powis          | DPA_5Caernarton          | DPA_6Middleham  | DPA_6AInwick                                                                    |
| $\cdot$ .<br>Teams                                                    |                 |                     |                          |                 |                                                                                 |
| Ô                                                                     | $\cdots$        | $\cdots$            | $\cdots$                 | $\cdots$        | $\cdots$                                                                        |
| Assignments<br>▩<br>Calendar                                          |                 | )<br>[0             |                          |                 |                                                                                 |
| $\cdot$<br>Calls                                                      | DPA 6Richmond   | DPA_Digital Leaders | DPA_4Launceston          | DPA_3Canterbury | DPA_1Warwick                                                                    |
| $\frac{4}{\rm{Hz}}$                                                   |                 |                     |                          |                 |                                                                                 |
| $\cdots$                                                              | $\cdots$        | $\cdots$            | $\cdots$                 | $\cdots$        | $\cdots$                                                                        |
|                                                                       |                 |                     |                          | Ken bereth      | Tu bury                                                                         |
|                                                                       | DPA_4StMichaels | DPA_3Arundel        | DPA_3Bodiam              | DPA_1Kenilworth | DPA_1Tutbury                                                                    |
|                                                                       |                 |                     |                          |                 |                                                                                 |
|                                                                       | $\cdots$        | $\cdots$            | $\cdots$                 | $\cdots$        | $\cdots$                                                                        |
| $\bigoplus$<br>Apps                                                   |                 |                     |                          |                 | YC.                                                                             |
| $_{\odot}$<br>Help                                                    | DPA_4Tintagel   | DPA_2Tower          | DPA_2Hever               | DPA_2Windsor    | Year 6 Creative Team                                                            |
| Œ.<br>Ξi                                                              | W<br>Тà.<br>m.  |                     |                          |                 | 13:26<br>$\wedge$ $\bullet$ $\neg$ $\oplus$ $\phi$ ) $\equiv$ ENG<br>09/06/2020 |

Open your class team from the main page.

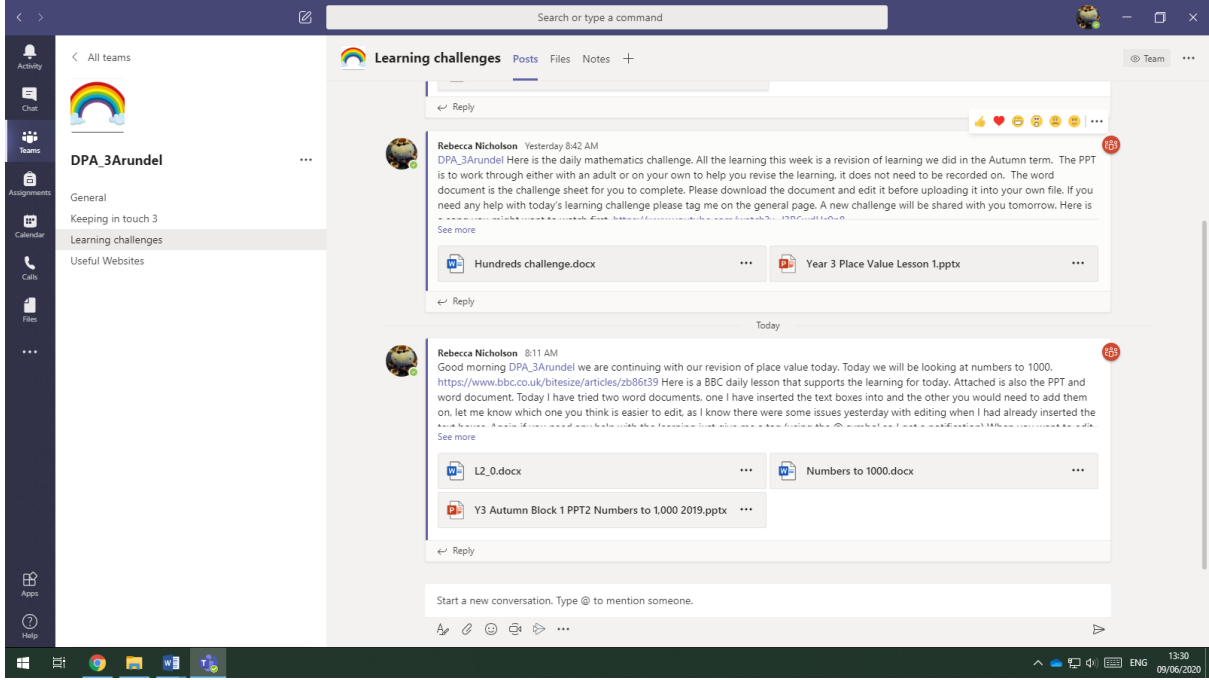

Go to learning challenges channel.

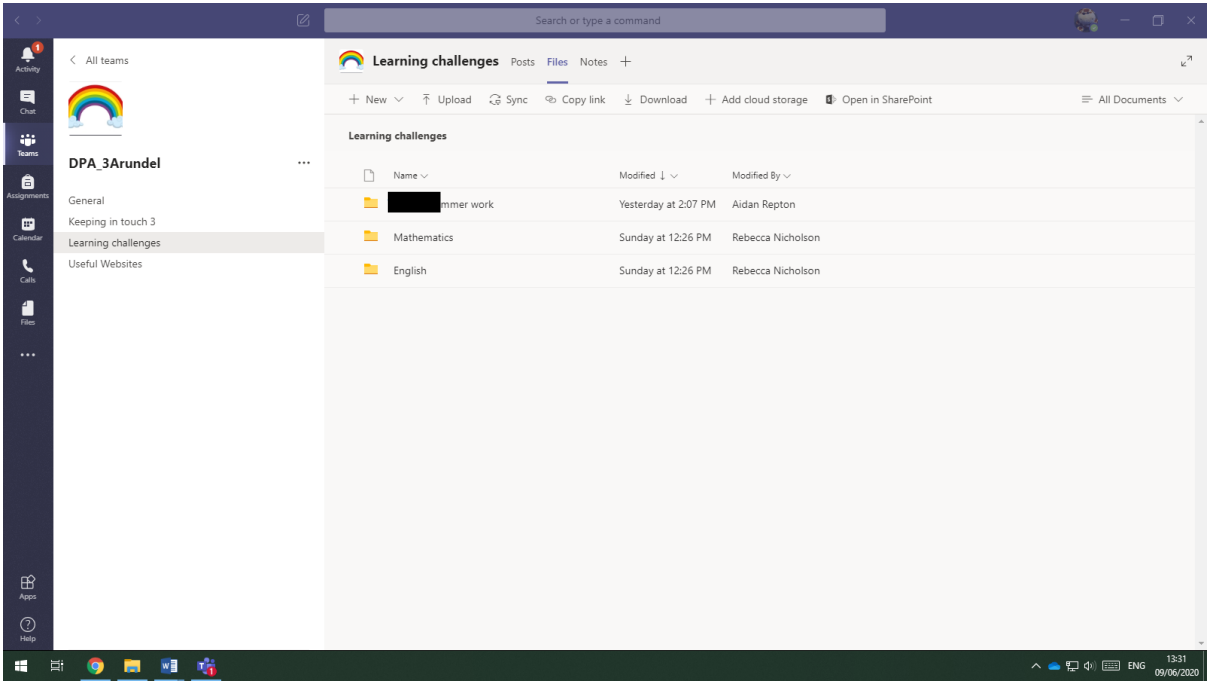

Go to files and open the folder you require.

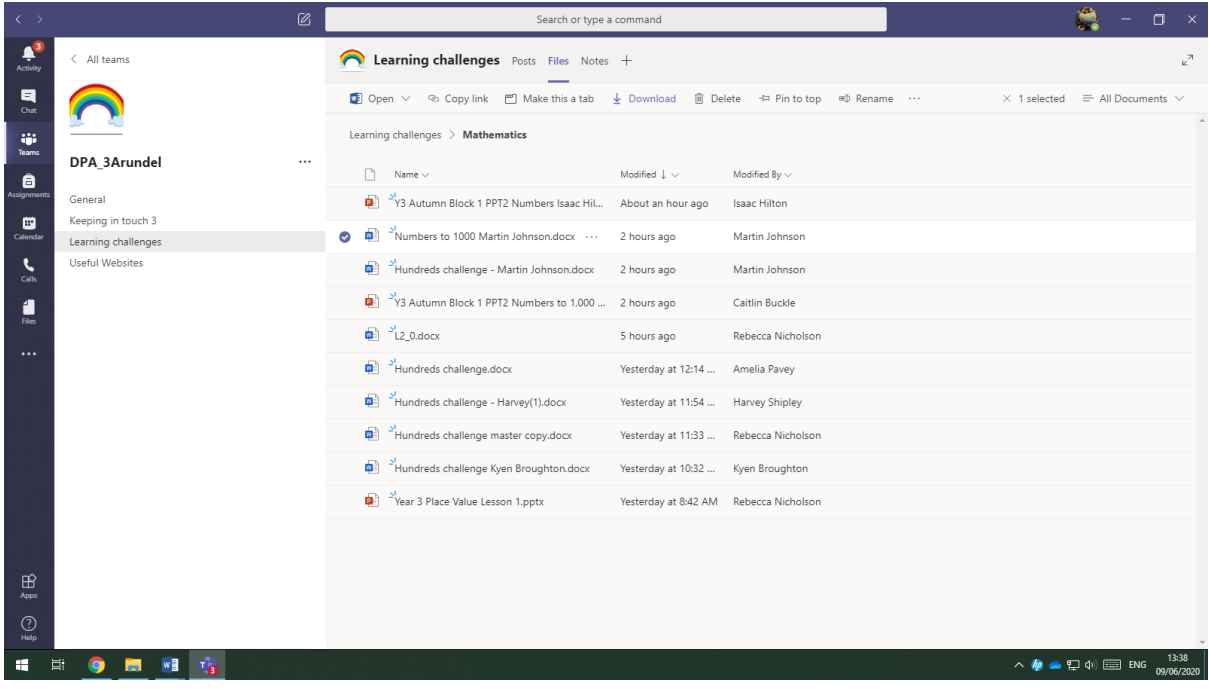

Click the file you want so the purple tick appears next to it. You can then click download.

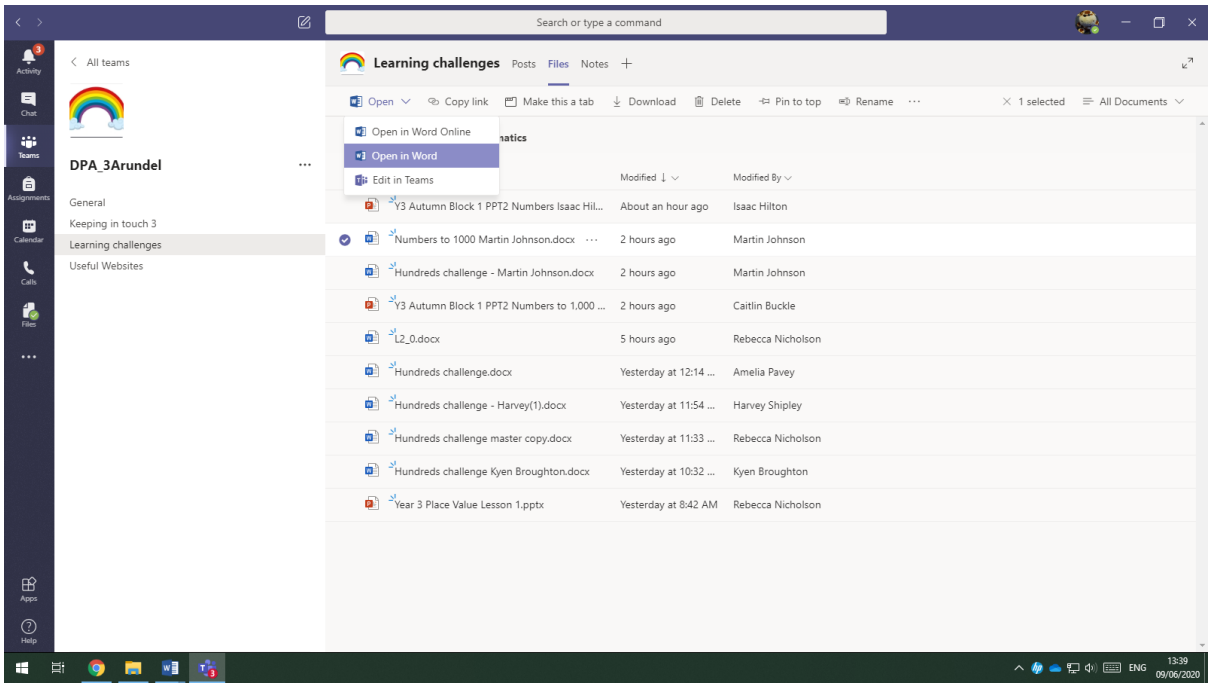

Alternatively you can open in word (not word online)

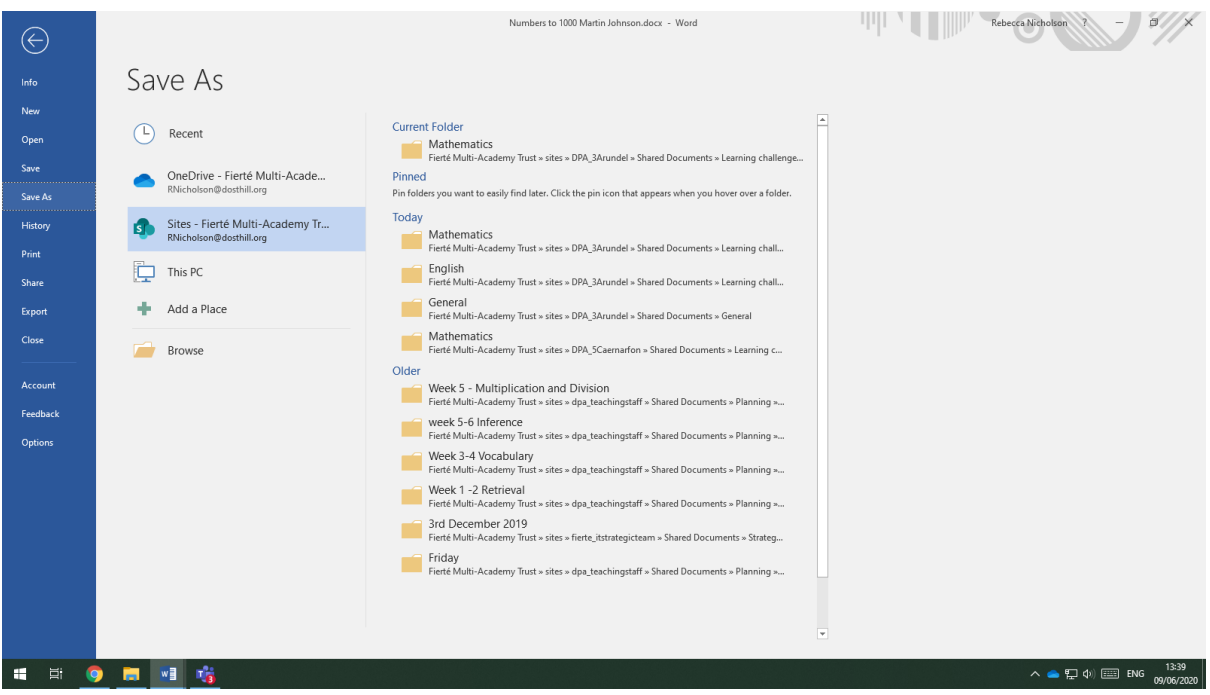

When the document is open you can then save as. You can save directly to your PC or back to Sites giving the document an alternative name.